## **Blöcke in Moodle**

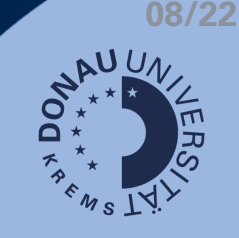

## **Was sind Blöcke?**

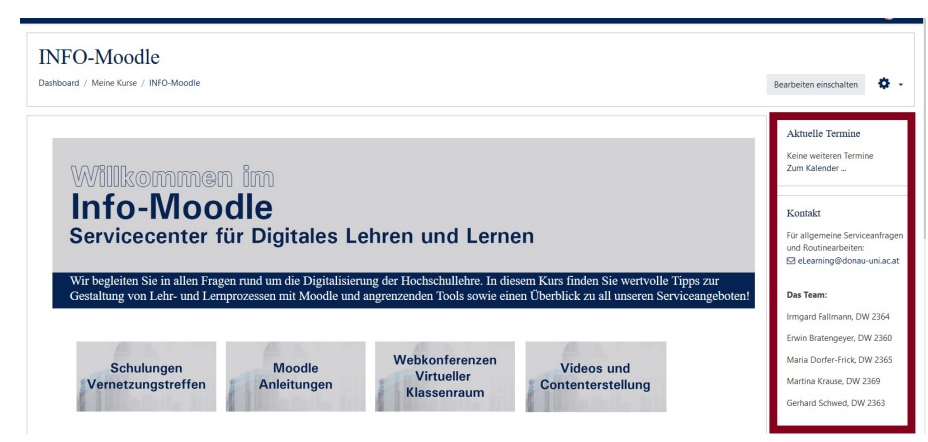

Blöcke enthalten verschiedene Informationen und sind in der rechten Spalte einer Moodle-Seite zu finden.

## **Besonders hilfreiche Blöcke**

In vielen Kursen haben sich folgende Blöcke bewährt:

- Aktuelle Termine: Der/ die Teilnehmer/in sieht hier alle aktuellen Termine und kann über einen Link den persönlichen Kalender aufrufen.
- Neue Ankündigungen: Wenn in das Forum "Ankündigungen" Beiträge verfasst werden, sind Sie für die Studierenden im Block "Neue Ankündigungen" sichtbar.
- Kursbeschreibung: Hier können Informationen zum Kurs zur Verfügung gestellt werden. So kann beispielsweise der bzw. die Lehrende mit einem Foto und einem Link zum Profil vorgestellt werden.
- Fortschrittsbalken: Mit Hilfe des Fortschrittsbalkens sehen die Studierenden ihren Lernfortschritt. Die Lehrenden können mit dem Fortschrittsbalken den Lernfortschritt der Teilnehmer/innen einsehen.

**Hinweis: Das Hinzufügen vieler Blöcke kann eine Seite schnell überladen wirken lassen.**

## **Hinzufügen neuer Blöcke**

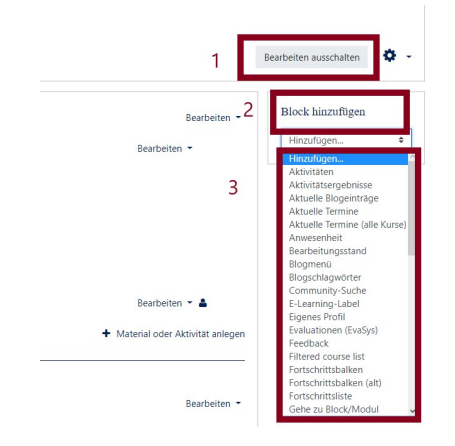

- 1. Klicken Sie auf Bearbeiten einschalten.
- 2. Klicken Sie auf Block hinzufügen.
- 3. Wählen Sie den passenden Block aus.

Weitere Informationen zu Blöcken erhalten Sie [hier!](https://docs.moodle.org/35/de/Bl%C3%B6cke)

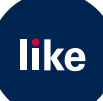